#### Guide to Accessing Sadlier's Religion Web Resources for Parents and Students

Login: SadlierConnect

https://religion.sadlierconnect.com/login.html

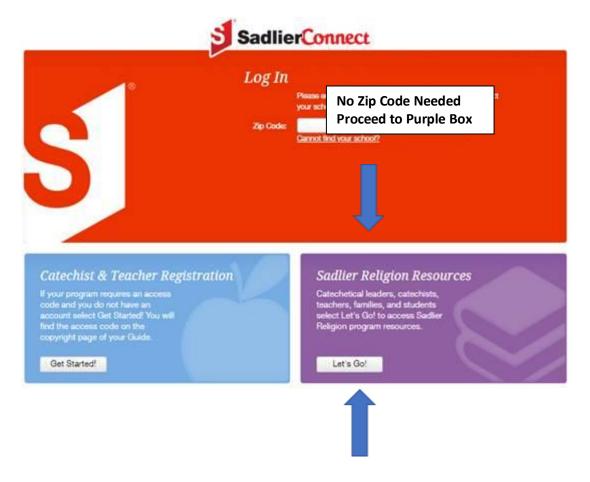

Click the Let's Go icon (no need to register)

Scroll below for step-by-step tutorial on accessing Sadlier's Web Resources.

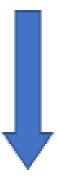

Then scroll down and click on the cover of the program you use

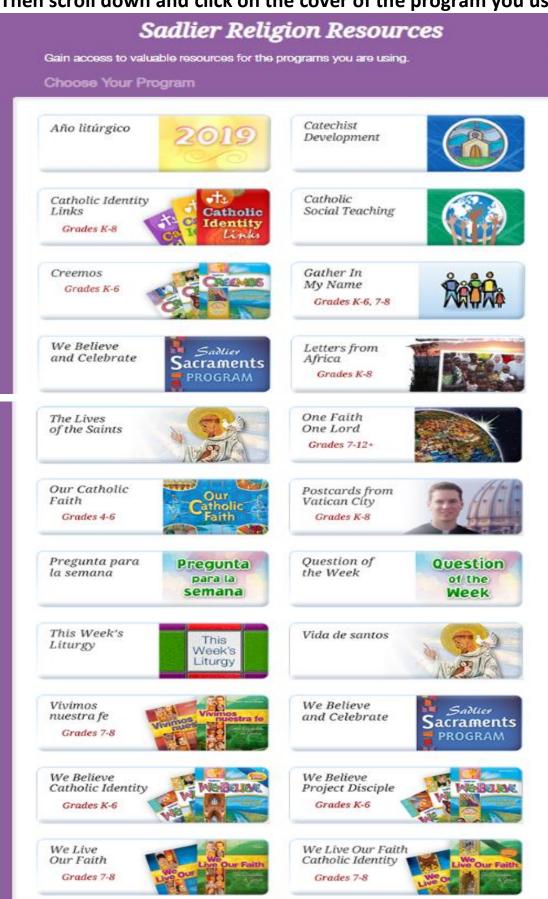

We Believe

## Click the cover of the resource or grade level you would like to access

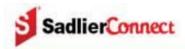

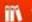

# Home > Sadlier Religion Resources > We Believe Catholic Identity Edition

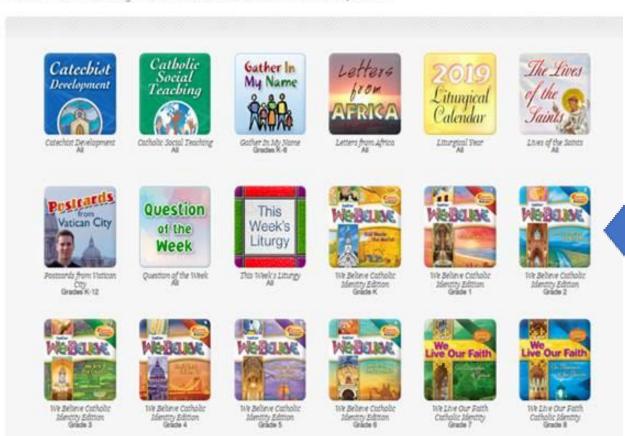

#### Step 3

Go to the left side of the webpage and click a specific unit and chapter to access resources (Games, Study Guides, Prayers, Activities, etc.).

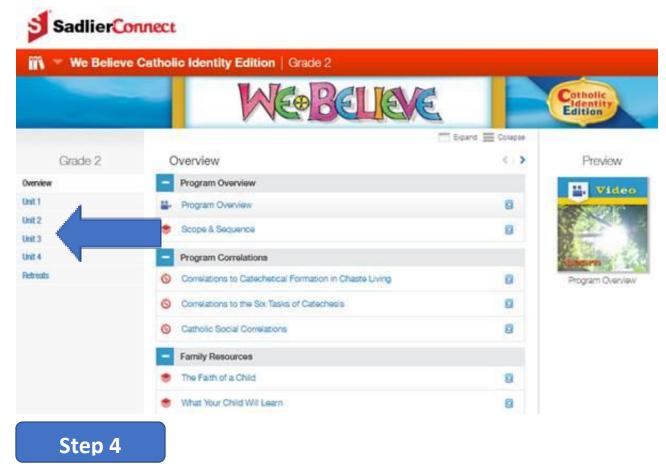

Click the + icon to expand and view specific resources

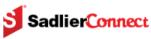

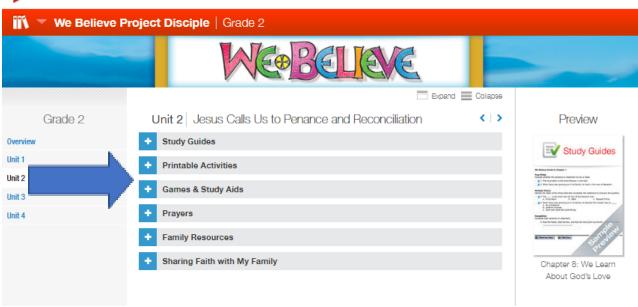

### **Click Links to Access Web Resources**

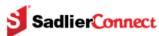

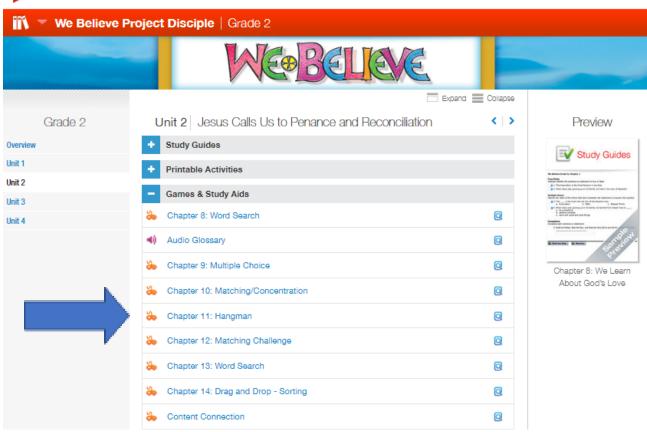

# **Sample Web Activity**

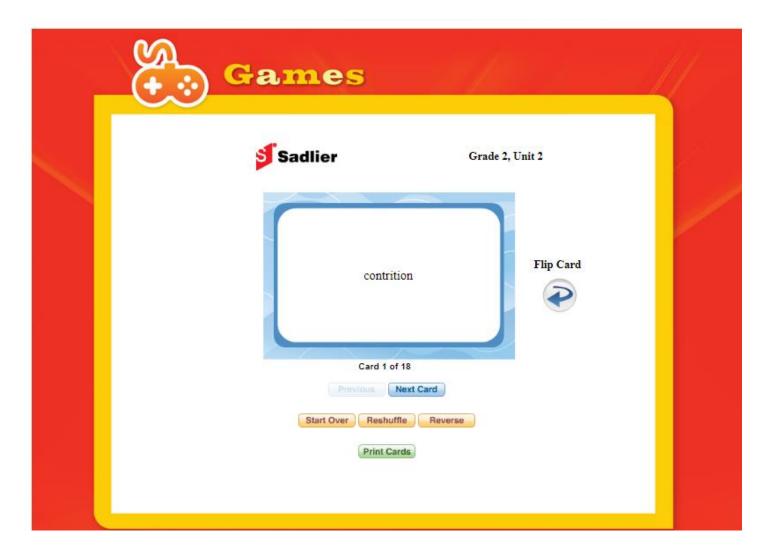

For questions or to schedule a demo, contact your local sadlier representative.

For more information, log into the **Sadlier Religion** website

https://www.sadlier.com/religion